## Установка типа интерфейса USB Virtual COM для сканера Vega V-1030

Следует считать последовательно 5 штрих кодов сверху вниз. По окончанию, установить драйвера для виртуального COM порта Prolific PL-2303

Установить все настройки по умолчанию

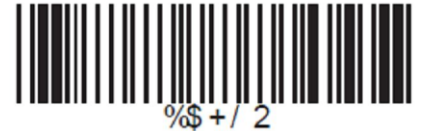

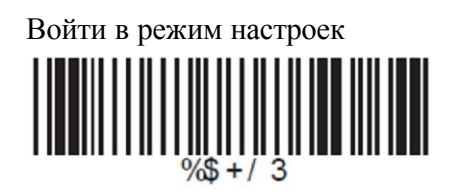

Выбрать интерфейс USB-VC (RS232)

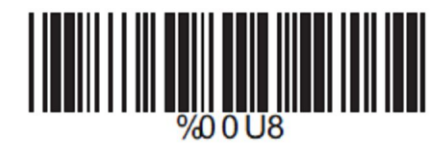

Выход из режима настроек

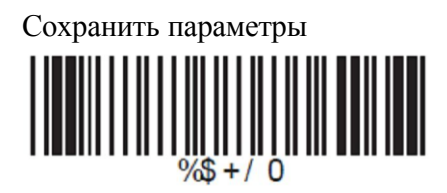

Установка типа интерфейса USB-HID (Эмуляция разрыва клавиатуры) для сканера Vega V-1030

Драйвера не требуются!

Установить все настройки по умолчанию

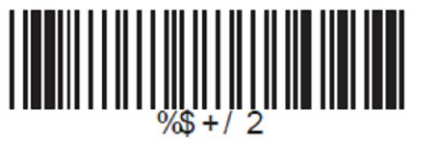